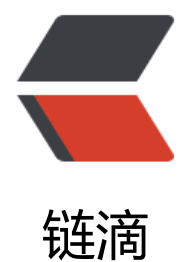

# Centos7 安[装 S](https://ld246.com)cala2.11.12

- 作者:18582596683
- 原文链接:https://ld246.com/article/1545009620230
- 来源网站: [链滴](https://ld246.com/member/18582596683)
- 许可协议:[署名-相同方式共享 4.0 国际 \(CC BY-SA 4.0\)](https://ld246.com/article/1545009620230)

# **1.下载scala**

官网地址:https://www.scala-lang.org/download/ wget下载: wget https://downloads.lightbend.com/scala/2.11.12/scala-2.11.12.tgz

## **2.创建s[cala目录并解压](https://www.scala-lang.org/download/)**

创建存放scala的[目录:mkdir /usr/lib/scala](https://downloads.lightbend.com/scala/2.11.12/scala-2.11.12.tgz) 解压: tar -zxvf scala-2.11.12.tgz -C /usr/lib/scala/

[root@eric112 software-package]# ls /usr/lib/scala/ scala-2.11.12

### **3.配置环境变量**

1.全局变量配置在/etc/profile 2.用户变量配置在~/.bash\_profile

vim /etc/profile > #scala environment export SCALA\_HOME=/usr/lib/scala/scala-2.11.12 export PATH=\$SCALA\_HOME/bin:\$PATH

#### 3.刷新环境变量

source /etc/profile

#### **4.验证是否安装成功**

[root@eric112 scala-2.11.12]# scala -version Scala code runner version 2.11.12 -- Copyright 2002-2017, LAMP/EPFL

#### **OK,Scala安装成功。**